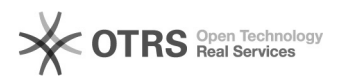

# Korpussuche mit EXAKT - Alle Annotationen

### 05/18/2024 15:07:06

## **FAQ Article Print Category:** EXMARaLDA::EXAKT und Coma **Votes:** 0

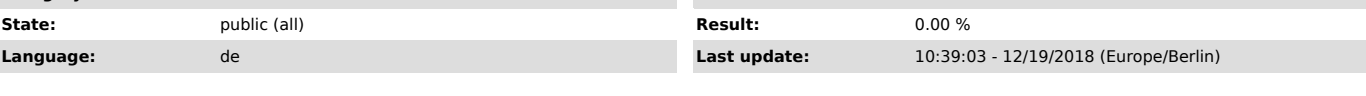

### *Symptom (public)*

Wie kann ich mir in EXAKT alle Annotationen einer Spur gleichzeitig ausgeben lassen?

#### *Problem (public)*

Wie kann ich mir in EXAKT alle Annotationen einer Spur gleichzeitig ausgeben lassen?

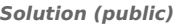

Um sich alle Annotationen einer Spur anzeigen zu lassen wählen Sie links neben<br>dem Suchfeld die entsprechende Spur aus, geben Sie .+ (PunktPlus) in das<br>Suchfeld ein und drücken Enter.<br>Bei der Korpussuche mit EXAKT sind reg

vor allem wenn es sich um komplexere Abfragen handelt. Sie können die<br>regulären Ausdrücke bei der Suche mit EXAKT auch kombinieren. Weitere<br>Informationen zu regulären Ausdrücken und Suchen in EXAKT finden Sie im<br>Handbuch [

[1] http://www.exmaralda.org/pdf/EXAKT\_Manual.pdf [2] http://www.exmaralda.org/pdf/Quickstart\_Regular\_Expressions\_DE.pdf